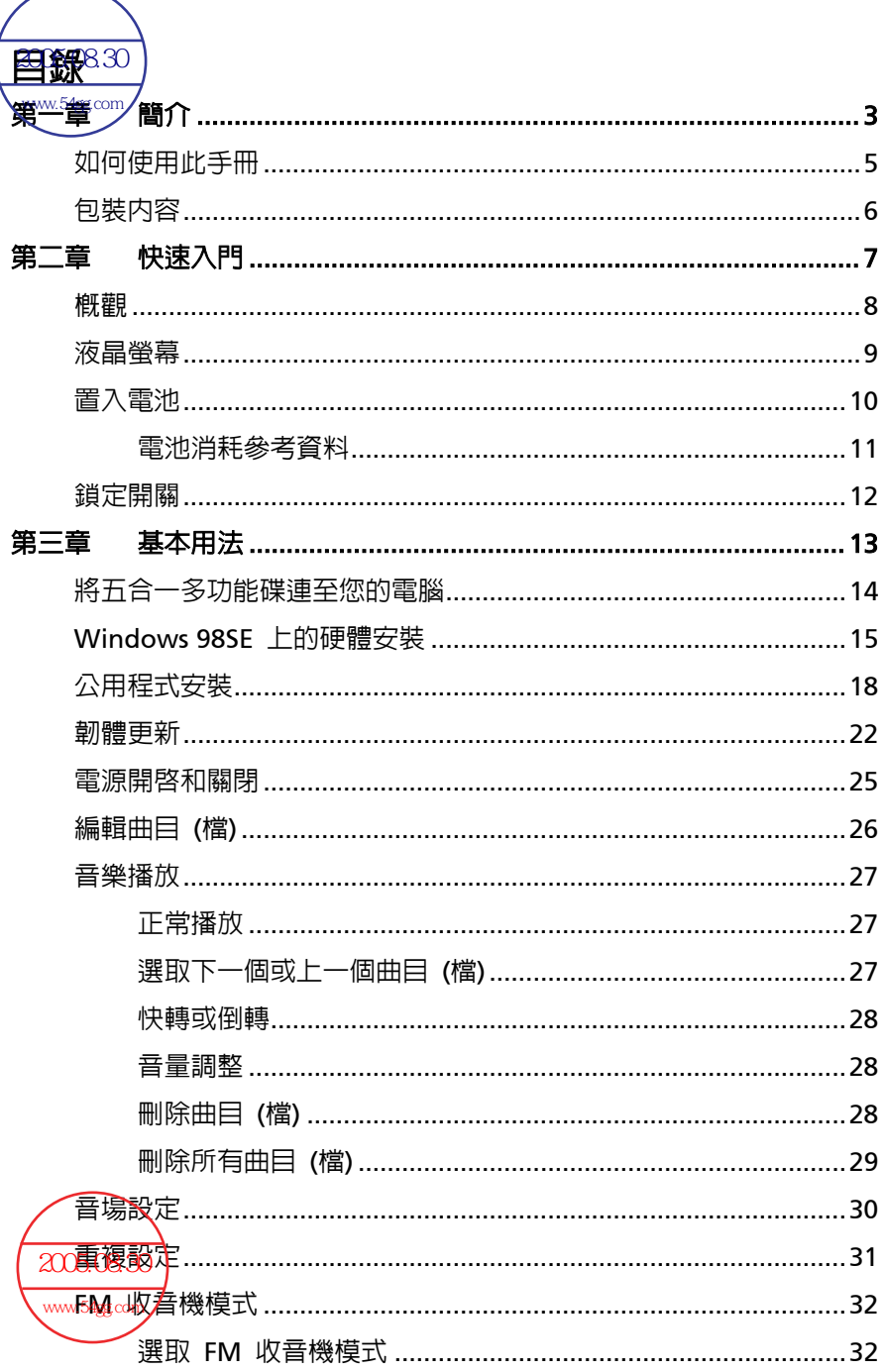

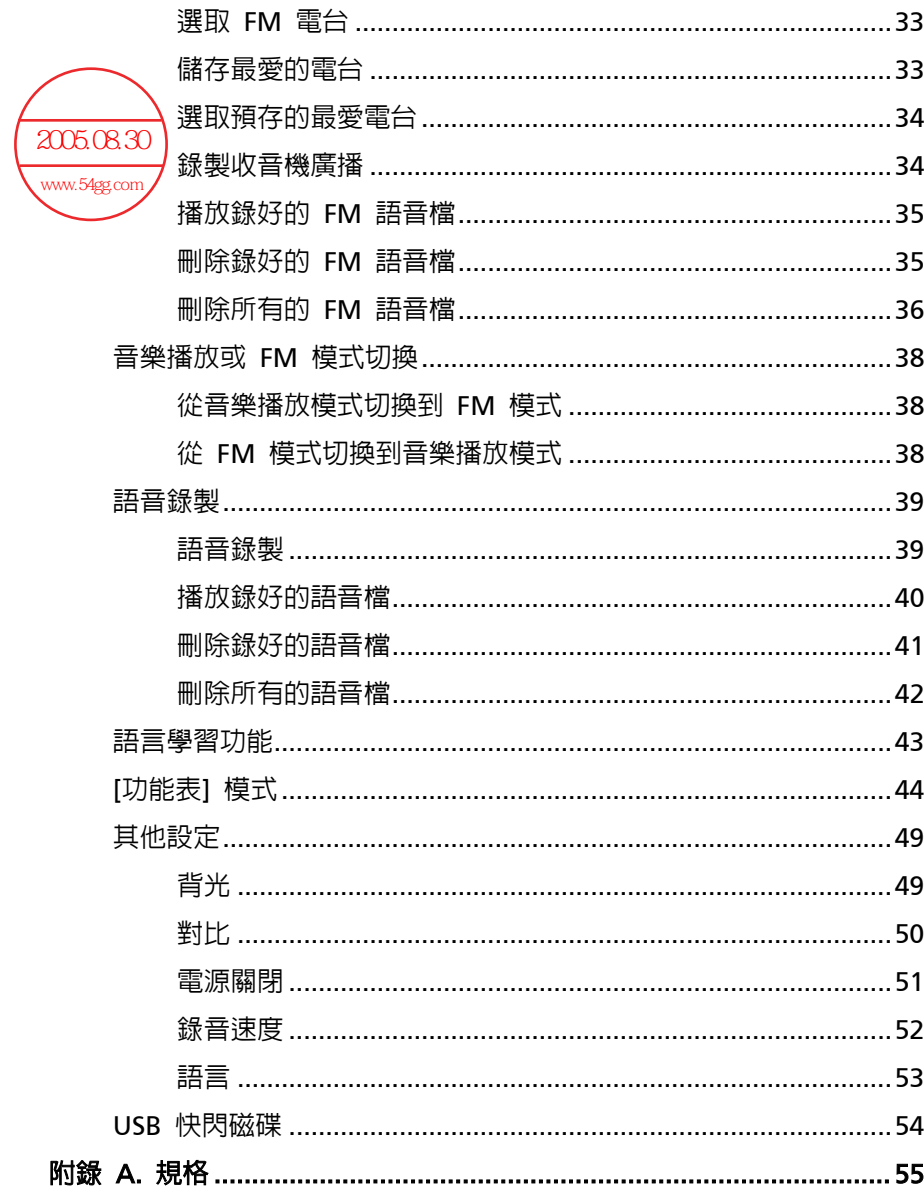

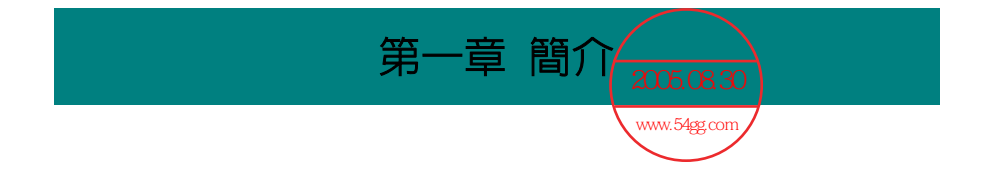

恭喜您成為我們精心設計的可攜式數位音訊播放機 ─ **Acer** 五合一多功能 碟的新使用者。您的新 **Acer** 五合一多功能碟可讓您更輕鬆地儲存個人資料 與享用不同的音訊功能。我們很榮幸地讓我們的使用者知道─**Acer** 五合一 多功能碟已通過完善全面的測試,並承襲宏碁一貫可靠信譽和客戶滿意度。

**Acer** 五合一多功能碟是一個高效能的可攜式數位音訊播放機,可讓使用者 播放 MP3 或 WMA 音訊檔、聆聽 **FM** 收音機廣播、將您心愛的節目錄到 **Acer** 五合一多功能碟的記憶體內。除了剛剛提到的功能外,**Acer** 五合一多 功能碟也可作為可攜式 USB 資料儲存裝置,讓使用者將其個人資料存到 **Acer** 五合一多功能碟的記憶體內。以下列出了五個 **Acer** 五合一多功能碟 的主要功能:

- 音訊播放機 支援 MP3 和 WMA 音訊檔。
- **FM** 收音機廣播 提供收聽 **FM** 收音機頻率的功能。使用者可儲存十 組 **FM** 電台記憶,並且一邊收聽 **FM** 節目,一邊進行錄音。
- **語音或廣播節目錄音 –** 提供語音或 FM 廣播節目的同步錄音功能。
- 語言學習功能 讓使用者在正常的播放當中,重複地聆聽某一小段播 放內容。透過此功能,使用者可著重於重複的播放內容,進而達到學習 語言的效果。
- USB 快閃磁碟 讓使用者將個人資料存到 Acer 五合一多功能碟的 記憶體內。

感謝您選擇 **Acer** 五合一多功能碟。竭誠地希望我們其他的高品質產品亦可 滿足您個人任何的需要和興趣。

# 如何使用此手冊

此使用手冊提供了如何安裝與操作您 **Acer** 五合一多功能碟的相關指示與 說明。我們假設採用 Windows 98SE 作業系統的使用者已熟悉其作業系 統,並可依照逐步的指示來安裝 Acer 五合一多功能碟的驅動程式。若您還 無法妥善地管理作業系統,建議您在安裝提供的驅動程式之前,先參閱您的 Microsoft Windows 手冊,學習 Microsoft Windows 的細節。

第一章「簡介」,提供您所有 **Acer** 五合一多功能碟附件的說明。請在打開 包裝盒時,檢查是否擁有所有的附件。若有任何項目損毀或遺失,請直接洽 詢 **Acer** 五合一多功能碟的供應商。

第<sup>一</sup>章「**快速入門**」,介紹多功能碟的功能鍵,並教您如何將 AAA 雷池置 入多功能碟後面的電池盒內。

第三章「基本用法」,說明如何以各種方式使用您的新五合一多功能碟。建 議您在使用此五合一多功能碟之前,先仔細地閱讀本章。

附錄 A「規格」,提供此五合一多功能碟的規格。

# 包裝內容

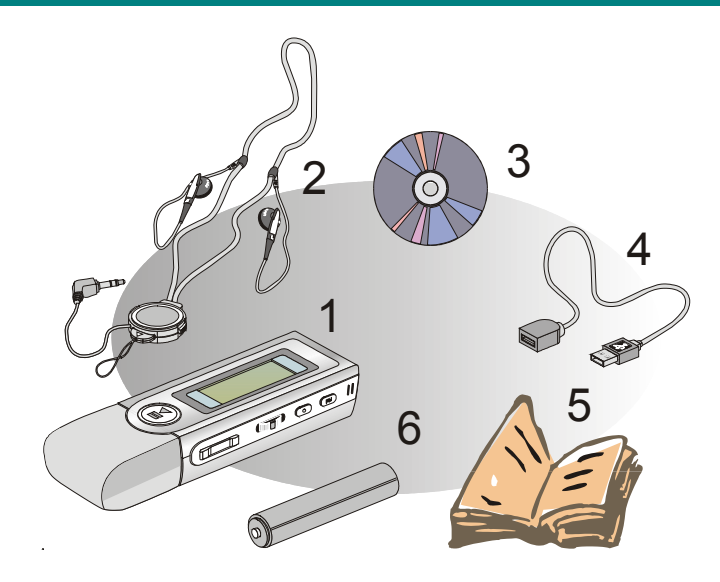

- 1. Acer 五合一多功能碟
- 2. 項圈式的耳機
- 3. 程式驅動光牒
- 4. USB 纜線
- 5. 快速指引手冊
- 6. AAA 鹼性電池

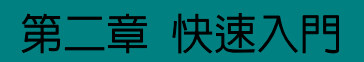

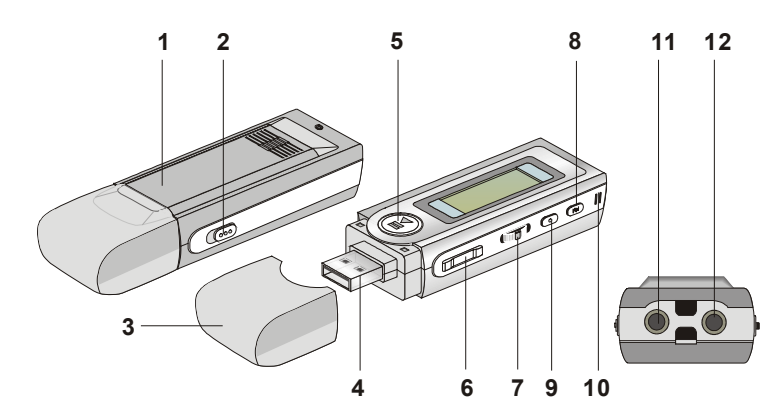

- 
- 
- 
- 
- 
- 
- 
- 
- 
- 10. MIC の 一 一 一 麥克風
- 
- 12. 麥克風孔 將麥克風插至此處。

1. 雷池 **2. 医** 2. 雷尔西斯 雷利雷人於此。 2. 銷定開關 切換到銷定位置,防止當此五合一多功能碟 在錄音或播放時被意外碰到。 3. USB 保護蓋 インクティック・インスターの部族接到電腦時,脫去蓋子。 4. USB 接頭 インファントの指提供的 USB 纜線一端接至此處。 5. 播放/暫停 在音樂/錄音播放模式中,按一下可播放或暫 停播放; 在 FM 模式中, 按一下可逐一地選 擇預存的最愛電台。 6. 音量+/- 按下 +/- 鈕可增加或減少音量等級。

7. 功能表 按下按鈕或將它往右或往左推,可作不同的 調整。

- 8. Fn 按一下可選取 FM 電台模式。
- 9. 錄音 按一下可開始或停止 FM 或語音錄製。
	-
- 11. 耳機孔 將提供的耳機插至此處。

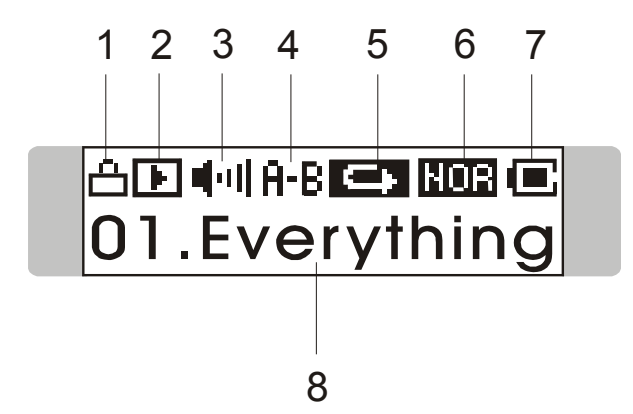

- 1. 保持 (鎖定) 開關 指出鎖定功能已啓用。
- 
- 
- 
- 

2. 播放狀態 顯示音樂或語音檔的播放狀態。

3. 音量 顯示音量狀態。

4. A 到 B 區段重複 指出「A 到 B 區段重複」功能已啓用。 5. 播放模式 指出播放模式,包括 Normal (一般)、 Repeat One (重複目前單曲)、Repeat All (重複所有歌曲)、Shuffle (隨選撥放) 和 Shuffle Repeat (隨選重複撥放)。

6. 音場設定 指示 EQ 模式(音場設定)狀態,包括 Normal (一般)、Classical (古典樂)、POP(流 行樂)、Rock (搖滾樂) 和 Jazz (爵士樂)。 7. 電池狀態 指示電池狀態。 8. 播放檔名 顯示正在播放的檔名。

# 置入電池

- 1. 移開 USB 保護蓋
- 2. 滑開電池蓋。

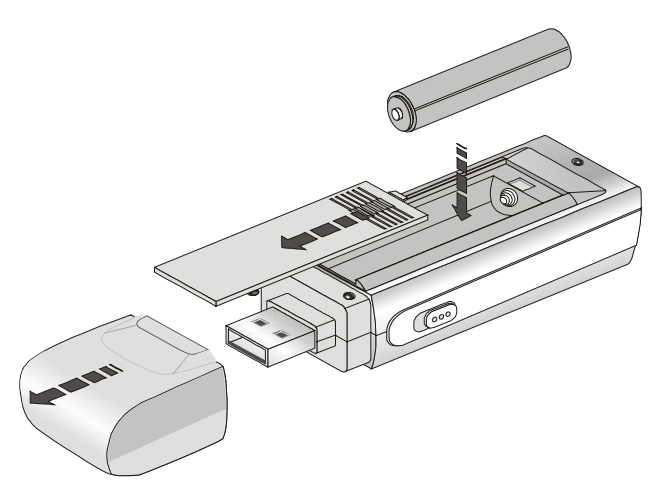

- 3. 置入 AAA 電池,確認電池已置入正確的對齊位置。
- 4. 將電池蓋再裝回去。
- 5. 按下 [播放/暫停]「▶Ⅱ 」按鈕來檢查電池的蓄電量。

電池狀態

空 □□□□□□ ■ 満

6. 若在電池置入時,您無法在螢幕上讀到電池狀態,請回到步驟 1,再 一次確認電池已置入正確的對齊位置。

## 電池消耗參考資料

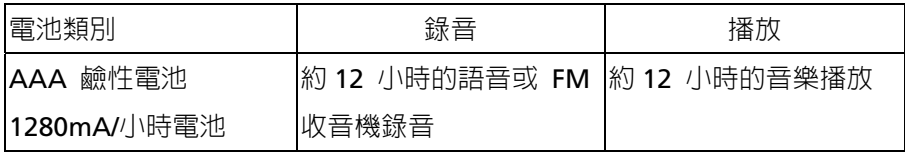

注意: 1. 使用此多功能碟時,建議您使用鹼性電池。

2. 若有一段長時間不會使用此多功能碟,請記得取出電池。

# 鎖定開關

此五合一多功能碟側面提供了一個鎖定開關,可防止在多功能碟錄音或播放 時意外碰到。一旦鎖定開關滑至鎖定位置,多功能碟的所有功能鍵都會立即 停用。

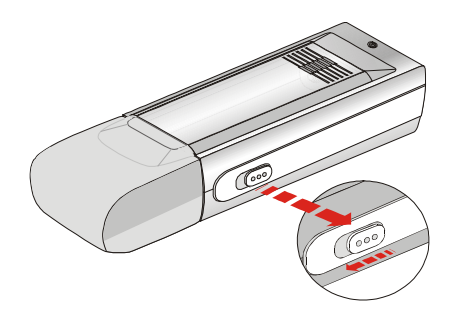

# 第三章 基本用法

# 將五合一多功能碟連至您的電腦

1. 移開 USB 保護蓋。

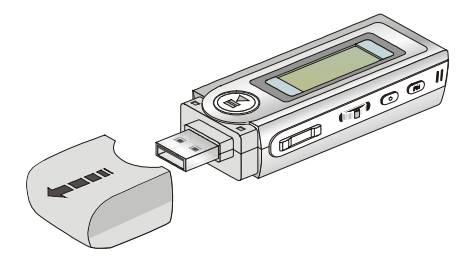

2. 將提供的 USB 纜線一端插至您的電腦内,另一端插至五合一多功能 碟。按下【**播放/暫停**】「▶Ⅱ 」開始連結。

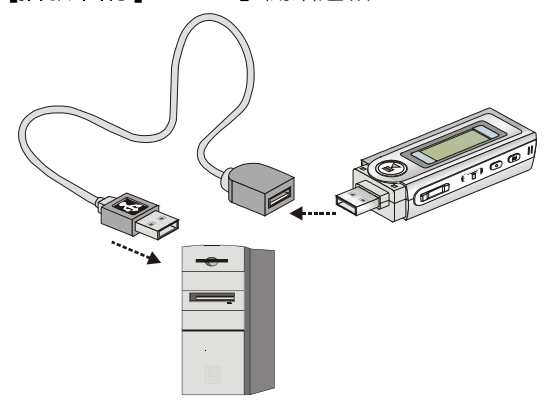

3. 當五合一多功能碟接至電腦之後,作業系統應該就會自動偵測到五合一 多功能碟。

注意:若您電腦的作業系統為 *Windows 98SE*,就需要用到五合一多功 能碟的硬體驅動程式。

# **Windows 98SE** 上的硬體安裝

對於 Windows 98SE 作業系統而言,它應該會在五合一多功能碟第一次連 至您的電腦時自動偵測到新的硬體。請依照底下的指示來安裝此五合一多功 能碟的驅動程式。

1. 按 **[**下一步**]** 繼續。

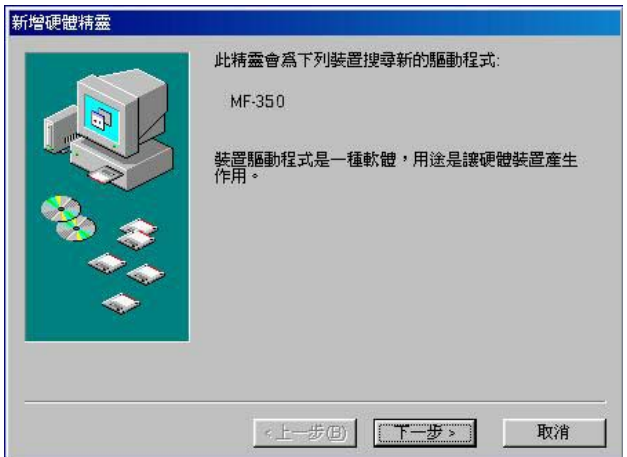

2. 選取 **[**搜尋裝置的最適用的驅動程式**]** 繼續。

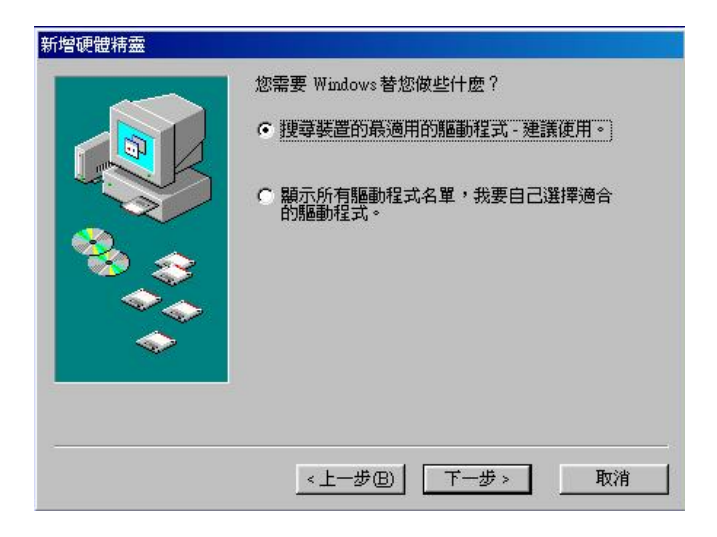

3. 放入所提供的磁片,然後選取 **[CD-ROM** 光碟機**]** 繼續。

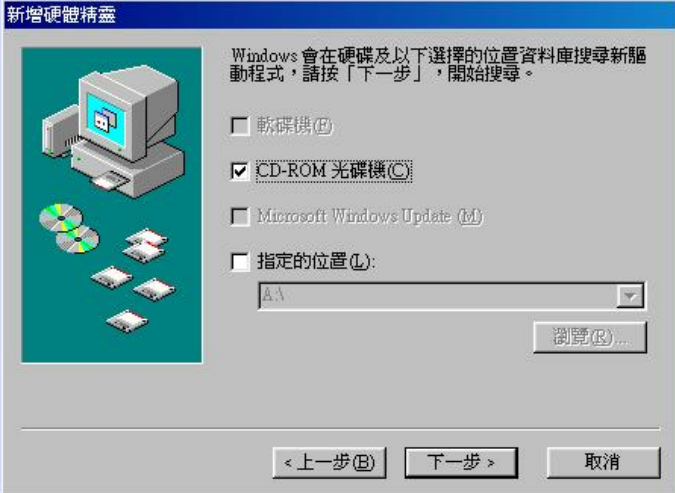

## 4. 按 **[**下一步**]** 繼續。

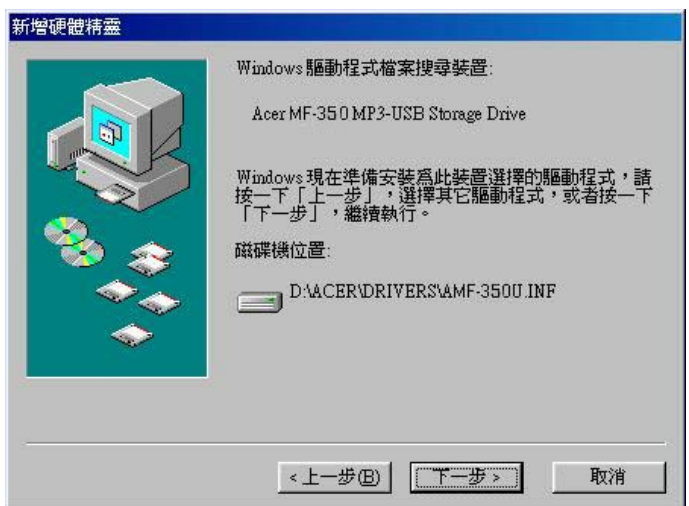

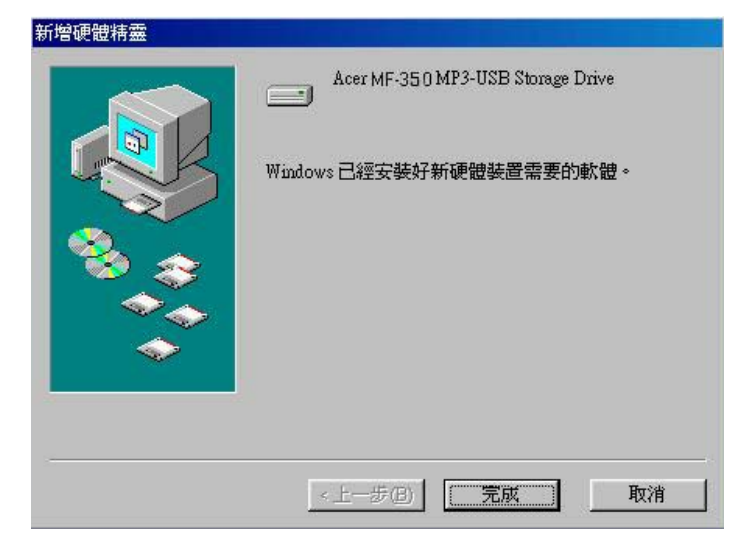

5. 按一下 **[**完成**]**,驅動程式就已安裝成功。

# 公用程式安裝

**Acer** 五合一多功能碟透過 Internet 提供了有用的公用程式來升級 Acer 所提供的最新韌體。若要安裝此公用程式,只需將所提供的光碟插入電腦 內,接著依照螢幕上的指示進行即可。

1. 按一下 **[Next]** 繼續。

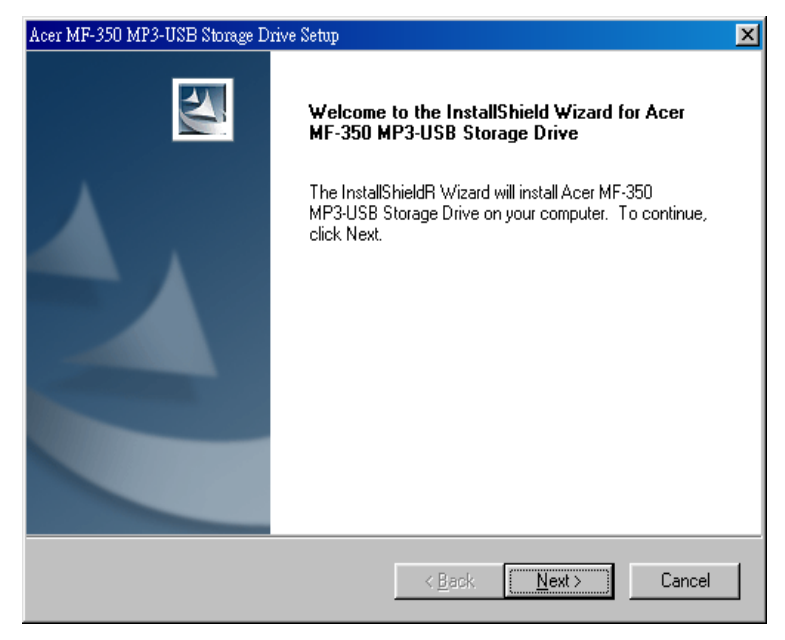

# 2. 按一下 **[Yes]** 繼續。

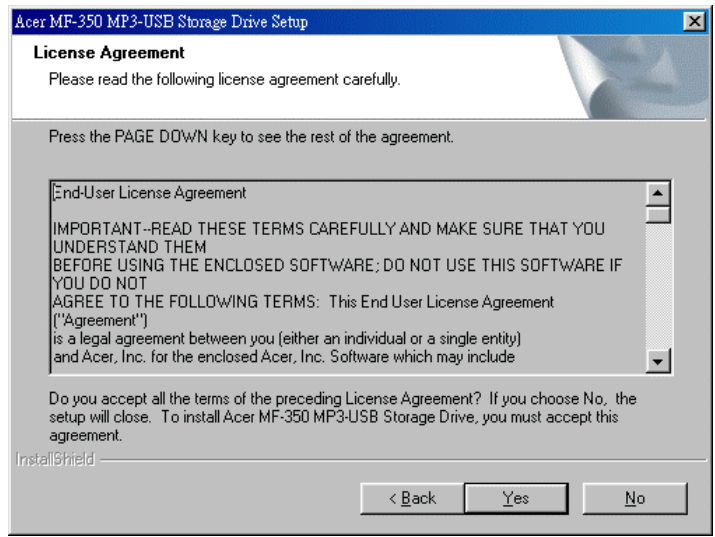

## 3. 按一下 **[Next]** 繼續。

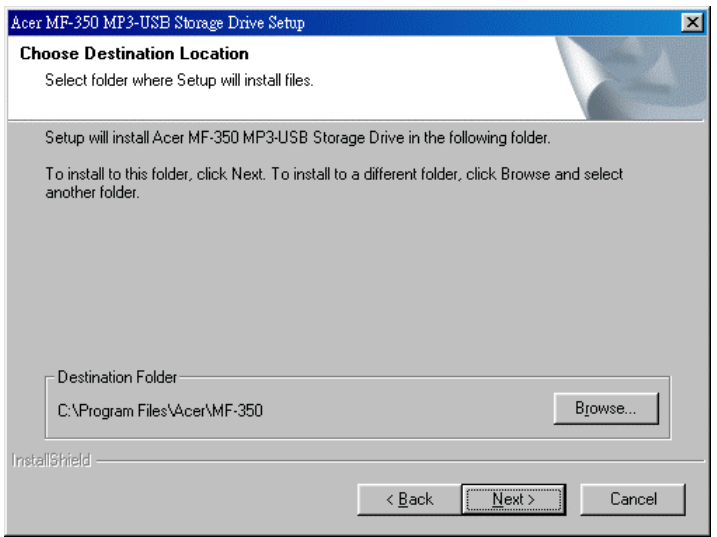

## 4. 按一下 **[Next]** 繼續。

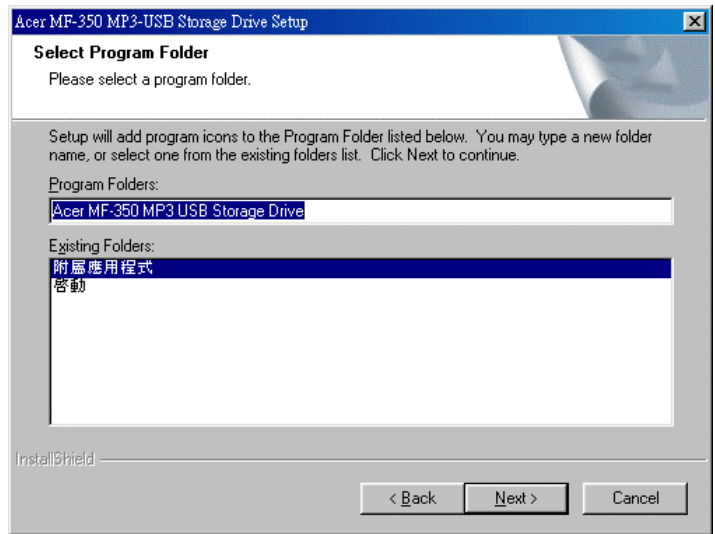

5. 安裝將會開始進行。

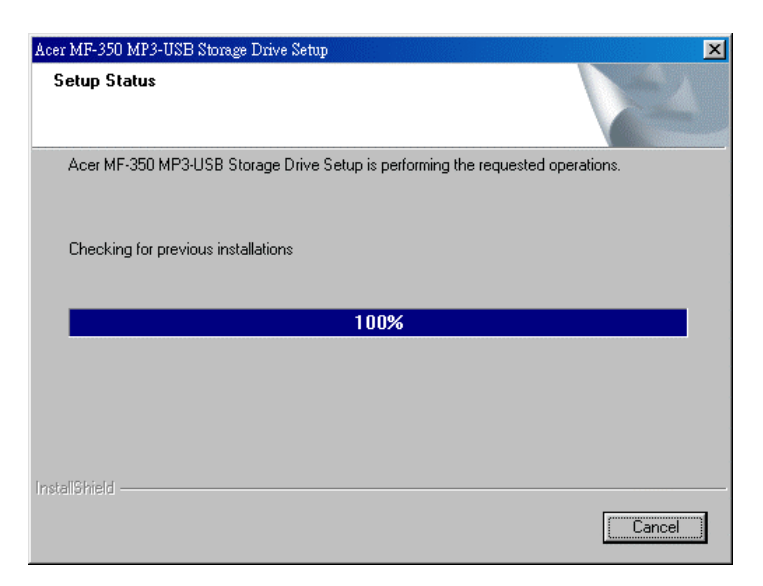

## 6. 按一下 **[Finish]** 繼續。

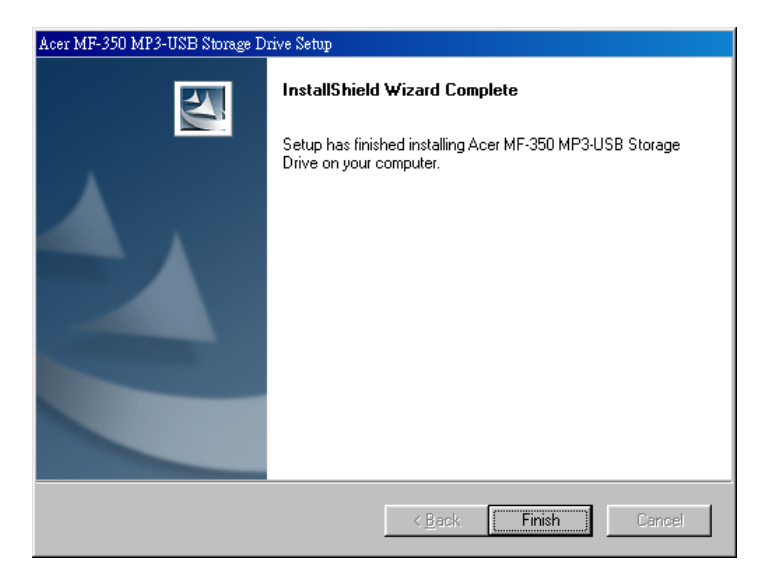

#### 7. 選取 **[Yes, I want to restart my computer now.]**。

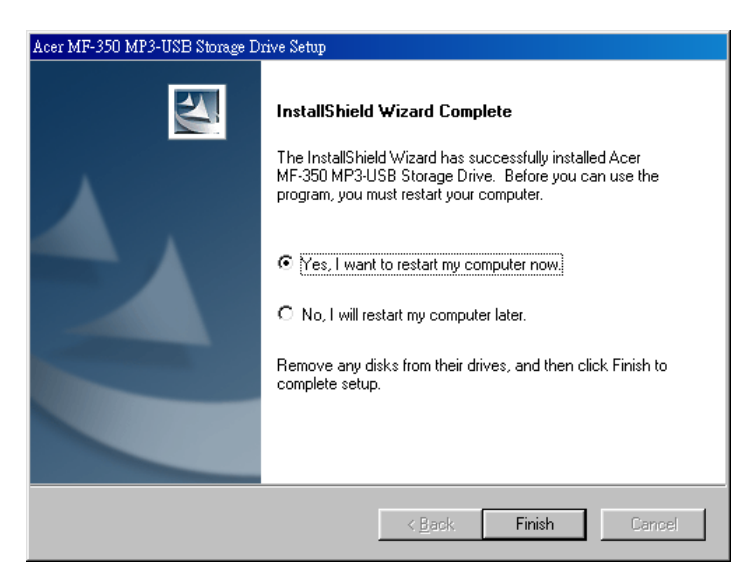

# 韌體更新

- 1. 按下並且不可放開播放鈕 然後以 USB 連結硬體到主機**。**
- 2. 硬體會進入恢復模式**。**
- 3. 在**[Device Manager]**會出現一個新的磁碟叫做 **Player Recovery Device Class 。**

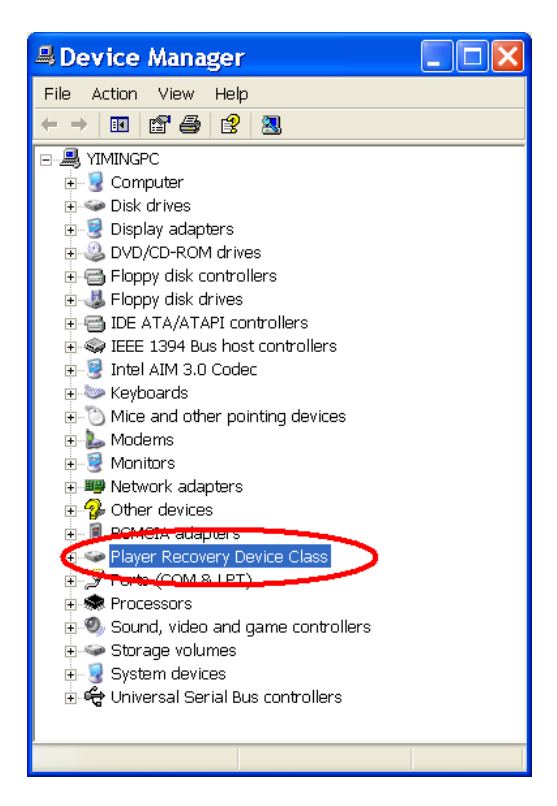

4. 放開播放鈕

.

5. 從**[**開始**]**選單中,啟動**[** *Update* **]**程式 (開始-> 所有程式 -> **Acer** 五合一多功能碟-> 更新)。它將會執行韌體作更新。

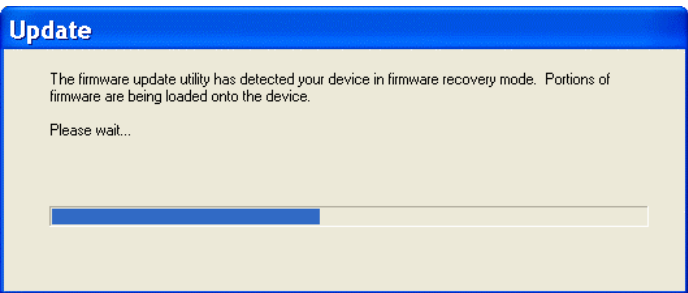

6. 執行韌體之後,會看到一個更新對話視窗。

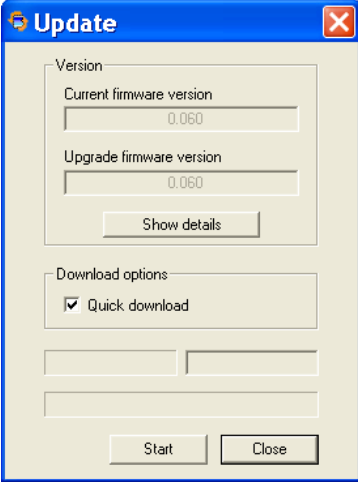

- 7. 若您選擇**[Quick download]**,它會先格式化五合一多功能碟然 後下載韌體,否則將只會下載韌體而已。
- 
- 8. 按下**[**開始**]**鈕開始下載。 如果您刪除 settings.dat, 您所有 MP3 player 設定將會被清除。

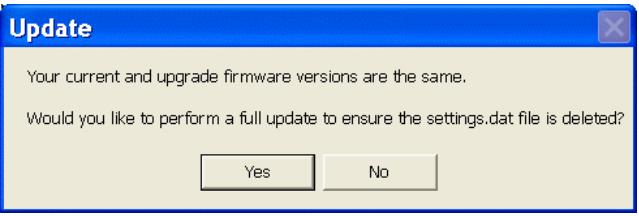

# 電源開啟和關閉

1. 按一下 【播放/暫停】 「▶ ॥ 」按鈕來開啓電源。

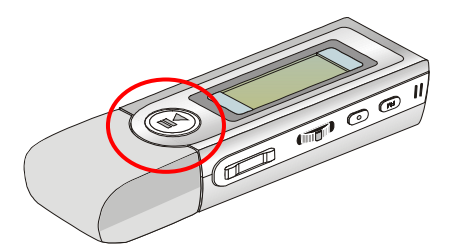

2. 要關閉 USB 裝置的電源,請按住 [播放/暫停]「▶Ⅱ 」按鈕,直到電 源關閉。當您按 **[播放/暫停]「▶ Ⅱ** | 按鈕較長的時間來關閉五合一多 功能碟,將會看到關閉電源狀態列出現在螢幕上,告訴您電源關閉的狀 態,請注意,關閉電源約需三到五秒。

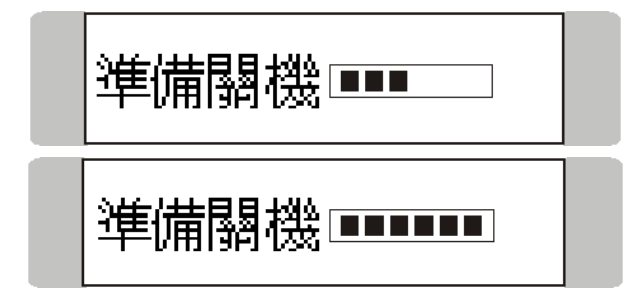

## 編輯曲目 **(**檔**)**

1. 按下 **[播放/暫停]「▶Ⅱ** 」按鈕來開啓五合一多功能碟的電源。若還沒 有任何曲目加入此多功能碟的記憶體內,您將會在畫面上看到下列訊息。

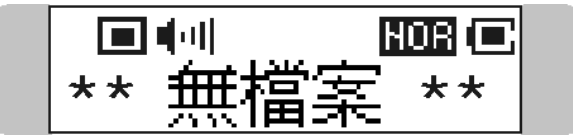

- 2. 去除 USB 保護蓋,接著將提供的 USB 纜線一端插至您的電腦,另一端 插至五合一多功能碟。按一下 **[播放/暫停1「▶Ⅱ** 」按鈕來開啓聯結。
- 3. 您將看到底下的畫面。

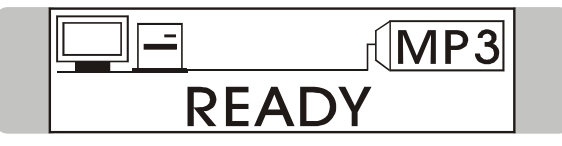

- 4. 移至 **[**開始**]** / **[**程式集**]** / **[Windows** 檔案總管**]**,接著按 **[MF-350]**。
- 5. 在您自己的資料夾内選取您要的曲目 (檔),並將它們移到五合一多功能 碟内。當選定的曲目 (檔) 傳送到五合一多功能碟時,您會看到底下的 訊息。

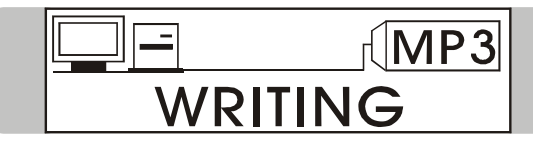

注意:請勿在檔案傳輸進行中,將五合一多功能碟與電腦的連接中斷, 否則可能導致一些系統故障。

6. 您可在五合一多功能碟底下,加入、刪除或編輯資料夾,就和您在磁碟 底下所做的一樣。換言之,此五合一多功能碟的運作方式就好像您的另 一台可攜式硬碟。

# 音樂播放

#### 正常播放

- 1. 按下 [播放/暫停]「▶ Ⅱ 」按鈕來播放目前的選定檔案。
- 2. 在播放過程中,再按一下 [播放/暫停]「▶Ⅱ」按鈕可暫停播放。

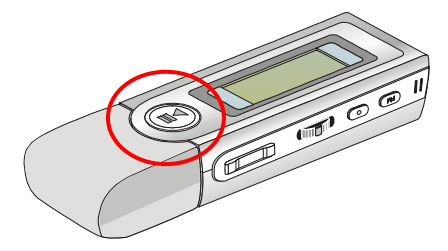

#### 選取下一個或上一個曲目 **(**檔**)**

1. 在播放過程中,將 **[**功能表**]** 按鈕往右推一次,可跳到下個曲目。

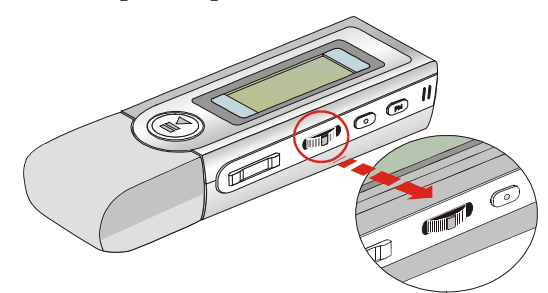

2. 或者,將 **[**功能表**]** 按鈕往左推一次,可跳回上個曲目。

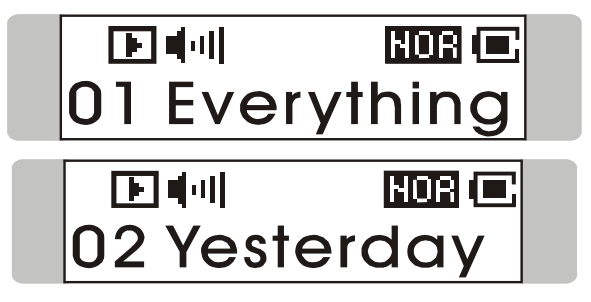

#### 快轉或倒轉

- 1. 在播放過程中將 **[**功能表**]** 按鈕往右推,並保持在該位置,可快轉目前 的曲目。
- 2. 或者,在播放過程中將 **[**功能表**]** 按鈕往左推,並保持在該位置,可倒 轉目前的曲目。

#### 音量調整

- 1. 按下 **[**增加音量**]** 或 **[**減少音量**]** 按鈕,可將播放音量調大或調小。
- 2. 您可檢查液晶螢幕來檢視音量狀態。

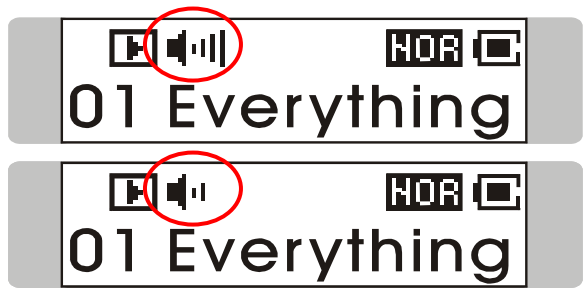

## 刪除曲目 **(**檔**)**

1. 按一下 **[**功能表**]** 按鈕,接著將 **[**功能表**]** 按鈕往右推四次,現在螢幕上 應該會出現 DELETE FILE(刪除檔案) 的訊息。

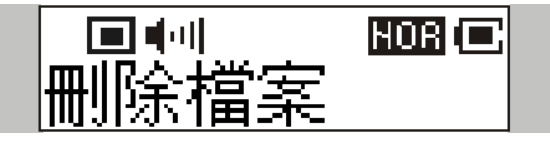

2. 按一下 **[**功能表**]** 按鈕,接著推一下 **[**功能表**]** 按鈕來選取 [DEL MUSIC(刪除 MP3 音樂)]。

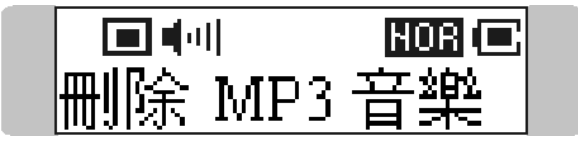

3. 所有儲存的檔案都會依序顯示,請將 **[**功能表**]** 按鈕切到右邊或左邊, 選取 [Y] 來刪除顯示在螢幕上的檔案,選取 [N] 跳到下個檔案,或選 取 [EXIT] 離開目前的畫面。

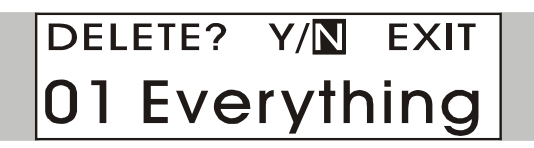

## 刪除所有曲目 **(**檔**)**

1. 按一下 **[**功能表**]** 按鈕,接著將 **[**功能表**]** 按鈕往右推四次,現在螢幕上 應該會出現 DELETE FILE (刪除檔案) 的訊息。

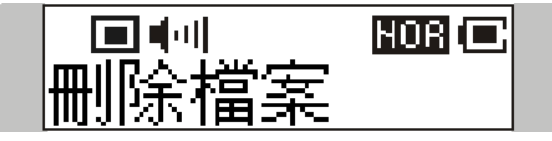

2. 按一下 **[**功能表**]** 按鈕,接著將 **[**功能表**]** 按鈕往右推兩次來選取 [DEL ALL MUSIC(刪除全部 MP3)]。

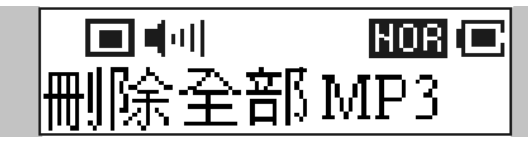

3. 當您在畫面上看到 DEL ALL MUSIC(刪除全部 MP3),請按下 **[**功能表**]** 按鈕,接著選取 **[Y]** 刪除所有音樂檔。請注意,要刪除所有檔案可能需 要幾秒鐘。

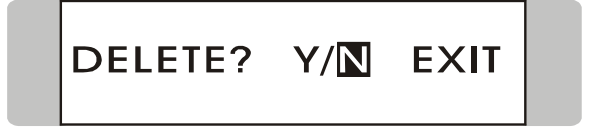

# 音場設定

當您聆聽音樂時,可選擇您要的音場設定模式來滿足您的個人需求或習慣。

1. 按一下 **[**功能表**]** 按鈕,接著將 **[**功能表**]** 按鈕往右推三次,現在螢幕上 應該會出現 SETTINGS(功能設定) 的訊息。

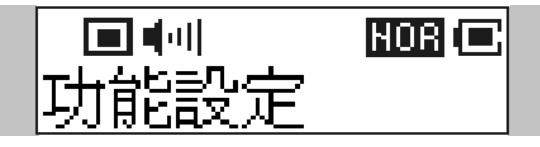

2. 按一下 **[功能表]** 按鈕,現在螢幕上應該會出現 音場設定 訊息。

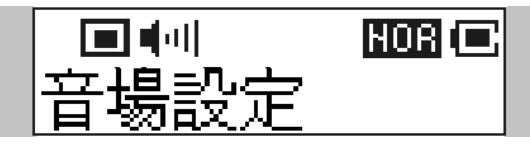

- 3. 按一下 **[**功能表**]** 按鈕,然後將 **[**功能表**]** 按鈕切到右邊或左邊,以選擇 NORMAL(一般)、ROCK(搖滾樂)、JAZZ(爵士樂)、CLASSICAL(古典樂) 和 POP(流行樂) 任一個音場設定模式。預設的音場設定為 NORMAL(一般) 模式。
- 4. 當您選取特定的音場設定模式時,每個不同音場設定模式的指示符號將 會出現在螢幕上。

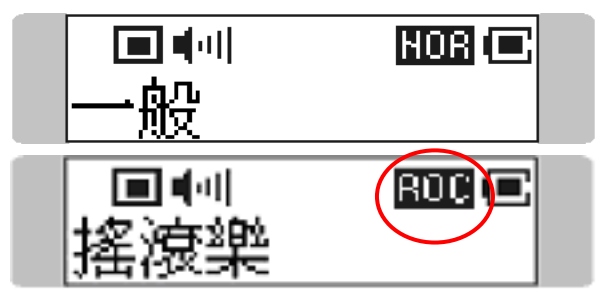

# 重複設定

當您播放音樂或語音檔時,可在 NORMAL(一般)、REPEAT ONE(重複目前 單曲)、REPEAT ALL(重複所有歌曲)、SHUFFLE(隨選撥放)和 SHUFFLE REP(隨選重複撥放) 之間選取您要的播放設定。

1. 按一次 **[**功能表**]** 按鈕,接著將 **[**功能表**]** 按鈕往右推三次,現在螢幕上 應該會出現 SETTINGS(功能設定) 訊息。

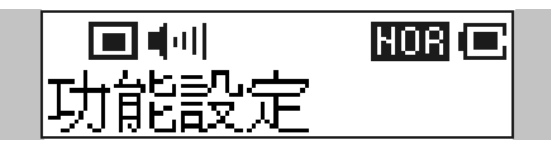

2. 按一下 **[**功能表**]** 按鈕,螢幕上應該會出現 REPEAT(播放模式) 的訊息。

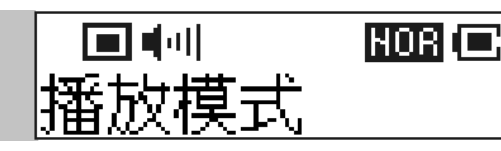

3. 按一下 [功能表] 按鈕,將 [功能表] 按鈕切到右邊或左邊,選擇 NORMAL(一般)、REPEAT ONE(重複目前單曲)、REPEAT ALL(重複所有 歌曲)、SHUFFLE(隨選撥放)或 SHUFFLE REP(隨選重複撥放)。

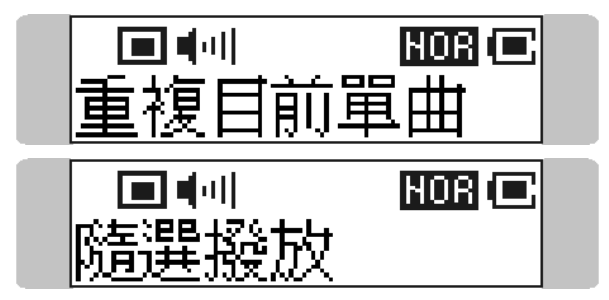

# **FM** 收音機模式

#### 選取 **FM** 收音機模式

1. 按住五合一多功能碟旁邊的 **Fn** 按鈕一秒鐘來選取 FM 模式。

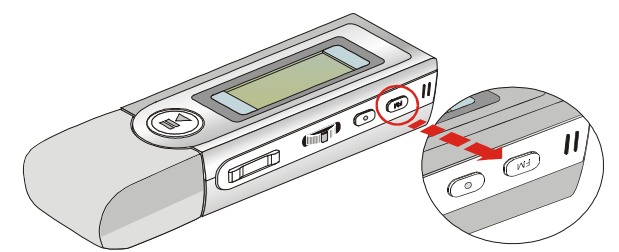

2. 或者,您可按一下 **[**功能表**]** 按鈕,接著將 **[**功能表**]** 按鈕往右推兩次。

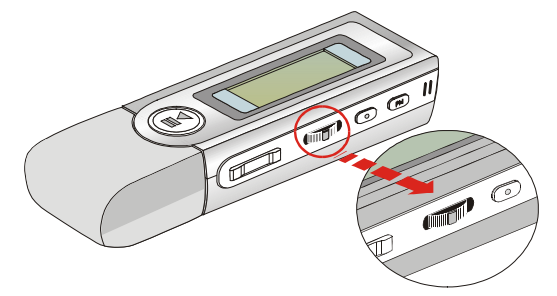

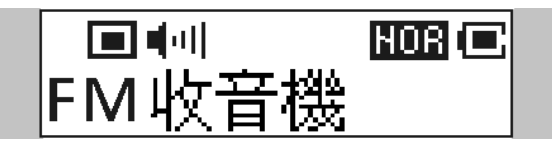

3. 若螢幕上出現 FM RADIO(FM 收音機),請按一下 **[**功能表**]** 按鈕來選取 FM 收音機模式。

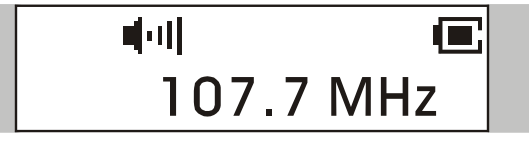

4. 若螢幕上未出現 FM RADIO(FM 收音機),請將 **[**功能表**]** 按鈕往右推, 直到 FM RADIO(FM 收音機) 出現。

#### 選取 **FM** 電台

- 1. 選好 FM 收音機模式之後,可將 [功能表] 按鈕往右或往左推,選取您 要的電台。
- 2. 當您搜尋您要的電台時,會看到頻率出現在螢幕上。

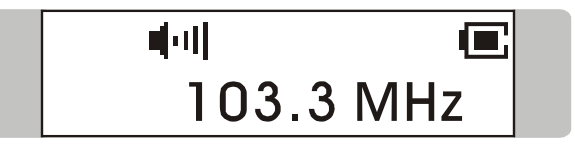

#### 儲存最愛的電台

透過此最愛電台的記憶功能,您可將名為 P01 到 P10 的 10 組最愛電台 存到此五合一多功能碟的記憶體內。

1. 若要儲存最愛的電台,請先選取您要的頻率。

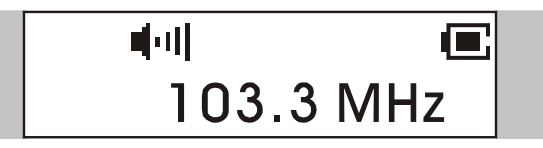

2. 按一下 **[**功能表**]** 按鈕,螢幕上應該會出現 SAVE TO P01(儲存至 P01)。

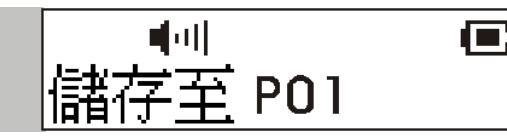

3. 將 **[**功能表**]** 按鈕切到右邊或左邊,選取您要的最愛電台編號。

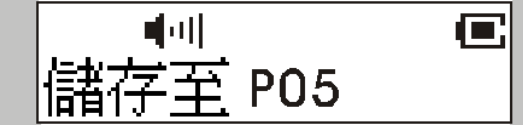

4. 現在,再按 **[功能表]** 按鈕,將選取的頻率存到選定的最愛電台編號。

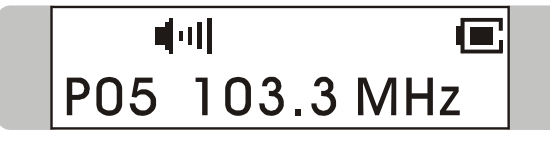

5. 若要設定另一個最愛雷台,請重複步驟 1 到 4。

#### 選取預存的最愛電台

- 1. 若要選取預存的最愛雷台,請重複地按「▶Ⅱ 」按鈕。
- 2. 當您要的預存最愛雷台出現在螢幕上,即可放開「▶Ⅱ 」按鈕.

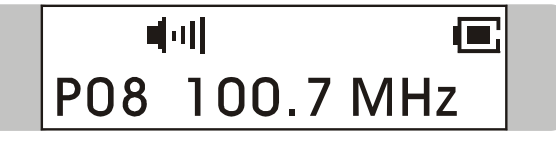

#### 錄製收音機廣播

1. 選取您要的電台頻率。

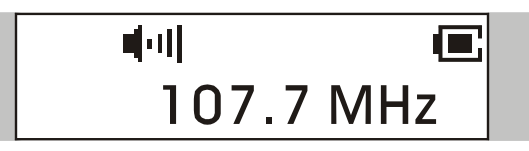

2. 按住 Fn 按鈕旁的 REC 「● 」按鈕約 2 秒鐘,然後放開 REC 「● 」按鈕。

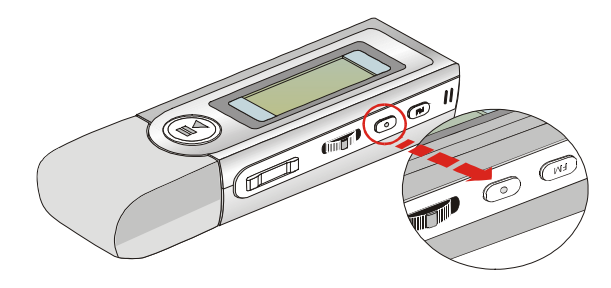

3. 當您按 REC「●」按鈕較長的時間後再放開,選取的電台頻率就會開始 錄製。螢幕將顯示產生一個 FM 錄音檔,並放在 [ NOICE/ ] 資料夾底 下。錄音檔名的順序將從 [ V001.WAV ] 開始,接著是 [V002.WAV ], 其餘依此類推。

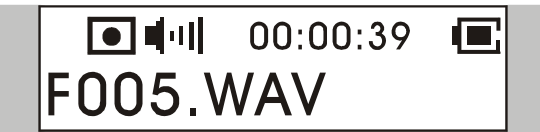

- 4. 若要停止錄音,請再按 REC「●」按鈕或 [功能表] 按鈕。
- 5. 錄音的最大長度為錄音時所剩下的可用記憶體空間。

#### 播放錄好的 **FM** 語音檔

1. 若要播放錄好的 FM 語音檔,請按一下 **[**功能表**]** 按鈕,接著將 **[**功能 表**]** 按鈕往右推一次,現在螢幕上應該會出現 VOICE(錄音音樂)訊息。

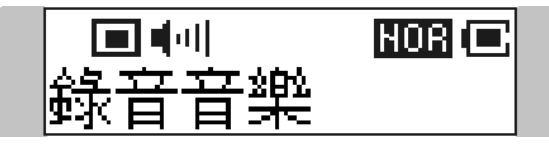

2. 再按下 **[**功能表**]** 按鈕,接著將 **[**功能表**]** 按鈕往右或往左推,選取您要 的錄製 FM 語音檔。

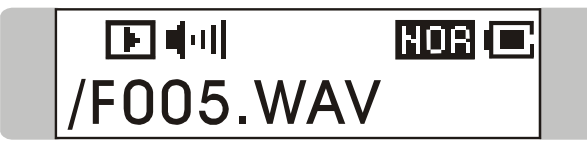

- 3. 當您選定了語音檔時,按下「 ▶ Ⅱ Ⅰ 按鈕開始播放。
- 4. 請注意, 在搜尋您要的錄製語音檔時, 所有錄好的 FM 語音檔都會依序 顯示。

#### 刪除錄好的 **FM** 語音檔

1. 若要刪除錄好的 FM 語音檔,請按 **[**功能表**]** 按鈕,接著將 **[**功能表**]** 按 鈕往右推四次,現在螢幕上應會出現 DELETE FILE(刪除檔案) 的訊息。

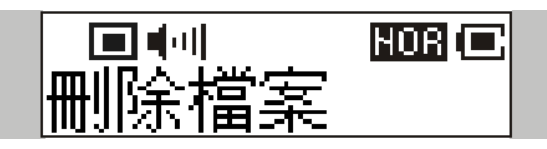

2. 按一下 **[**功能表**]** 按鈕,接著將 **[**功能表**]** 按鈕往右推來選取 DEL VOICE(刪除錄音音樂)。

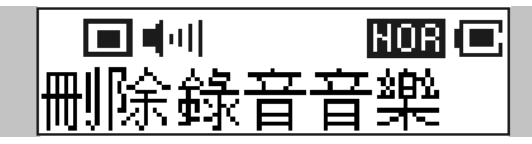

3. 所有錄好的 FM 語音檔將會依序顯示。將 **[**功能表**]** 按鈕切到右邊或左 邊,選取 **[Y]** 來刪除顯示在螢幕上的檔案,選取 **[N]** 跳到下個檔案, 選擇 **[EXIT]** 則離開目前的畫面。

# DELETE? Y/N EXIT **/F005.WAV**

## 刪除所有的 **FM** 語音檔

1. 按一下 **[**功能表**]** 按鈕,接著將 **[**功能表**]** 按鈕往右推四次,現在螢幕上 應該會出現 DELETE FILE(刪除檔案) 的訊息。

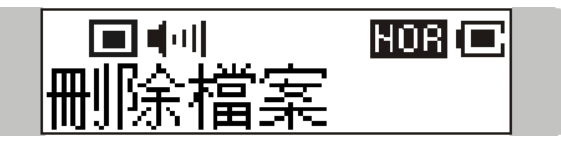

2. 按一下 **[**功能表**]** 按鈕,接著將 **[**功能表**]** 按鈕往右推兩次來選取 [DEL ALL VOICE(刪除全部錄音)]。

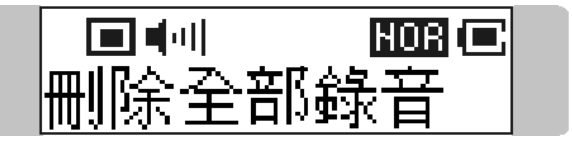

3. 當畫面上出現 DEL ALL VOICE(刪除全部錄音) 時,按下 **[**功能表**]** 按 鈕,接著選取 **[Y]** 來刪除所有的 FM 語音檔。請注意,要刪除所有檔 案可能需要幾秒鐘。

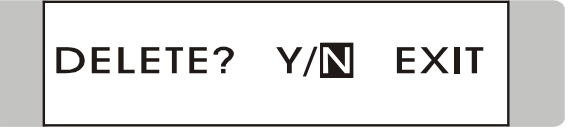

# 音樂播放或 **FM** 模式切換

## 從音樂播放模式切換到 **FM** 模式

按住五合一多功能碟側面的 **Fn** 按鈕約一秒鐘來選取 FM 模式。

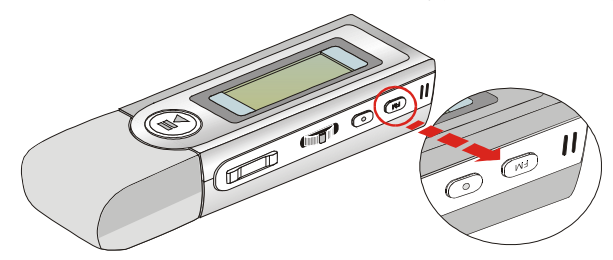

## 從 **FM** 模式切換到音樂播放模式

按住五合一多功能碟側面的 **Fn** 按鈕幾秒鐘,接著放開 **Fn** 按鈕。

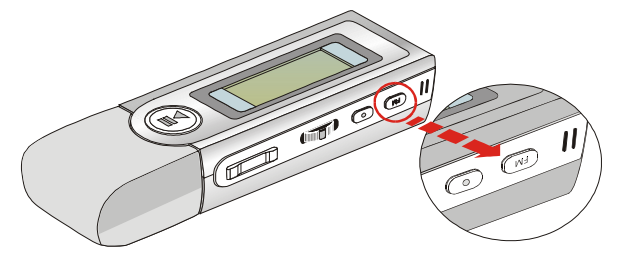

## 語音錄製

此五合一多功能碟也可作為同步錄音機。您可用它來錄您自己的語音、面談 或演講等等。要進行語音錄製,請執行底下所示的步驟。

#### 語音錄製

此五合一多功能碟提供兩個方法來進行語音錄製,請依照底下的指示來學習 這兩種方法。

方法 *I* 

- 1. 按一下 **Fn** 按鈕旁邊的 **REC**「y」按鈕,啟動語音錄製功能。
- 2. 螢幕上將顯示產生了一個錄音檔,並放在 [ /**VOICE/** ] 資料夾底下。錄 音檔名的順序將從 **[ V001.WAV ]** 開始,接著是 **[V002.WAV ]**,其餘 依此類推。

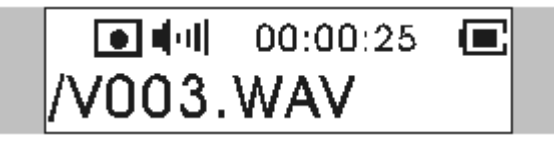

3. 若要停止錄音,只要再按 REC「●」按鈕,您就會看到狀態還原成先前 的狀態。

方法 *II*

- 1. 按一下 **[**功能表**]** 按鈕,接著將 **[**功能表**]** 按鈕往左推兩次。
- 2. 若螢幕出現 RECORD(錄音) 的訊息,請再按 **[**功能表**]** 按鈕開始錄音。

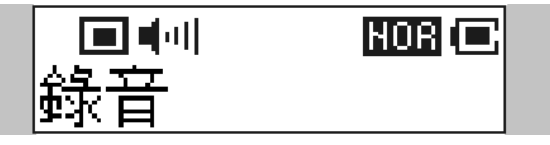

3. 再按 【功能表】按鈕,啓動語音的錄製。 注意:您也可按 **Fn** 按鈕旁邊的 REC「●」按鈕,啓動語音錄製功能。 4. 螢幕上將顯示產生了一個錄音檔,並放在 [ /**VOICE**/ ] 資料夾底下。錄 音檔名的順序將從 **[ V001.WAV ]** 開始,接著是 **[V002.WAV ]**,其餘 依此類推。

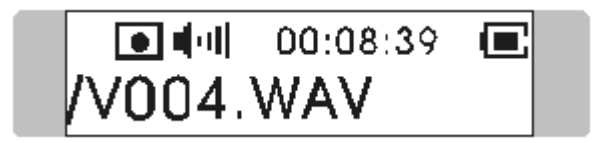

5. 若要停止錄音,只要再按 **[功能表]** 按鈕或 REC「●」按鈕,您就會看 到畫面上的訊息還原成先前的狀態。

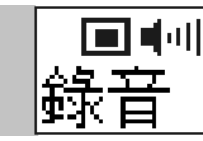

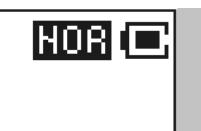

6. 要離開 RECORD 模式,請將 **[**功能表**]** 按鈕往右推一次到 [Exit(離 開)],接著按一下 **[**功能表**]** 按鈕。

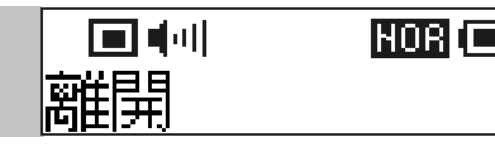

## 播放錄好的語音檔

1. 若要播放錄好的語音檔,請按一下 **[**功能表**]** 按鈕,接著將 **[**功能表**]** 按 鈕往右推一次,現在螢幕上應該會出現 VOICE(錄音音樂) 的訊息。

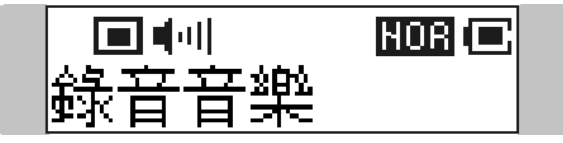

2. 再按下 **[**功能表**]** 按鈕,接著將 **[**功能表**]** 按鈕往右或往左推,選取您要 的錄製語音檔。

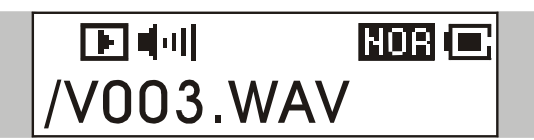

3. 請注意,在搜尋您要的錄製語音檔時,所有錄好的語音檔都會依序顯示。

## 刪除錄好的語音檔

1. 若要刪除錄好的語音檔,請按一下 **[**功能表**]** 按鈕,接著將 **[**功能表**]** 按 鈕往右推四次,現在螢幕上應會出現 DELETE FILE(刪除檔案) 的訊息。

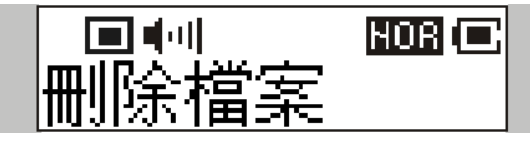

2. 按一下 **[**功能表**]** 按鈕,接著將 **[**功能表**]** 按鈕往右推來選取 DEL VOICE(刪除錄音音樂)。

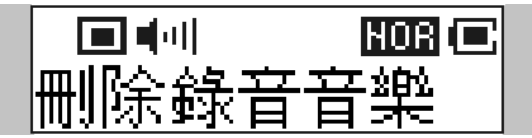

3. 所有錄好的檔案將會依序顯示。將 [功能表] 按鈕切到右邊或左邊,選 取 **[Y]** 來刪除顯示在螢幕上的檔案,選取 **[N]** 跳到下個檔案,選擇 **[EXIT]** 則離開目前的畫面。

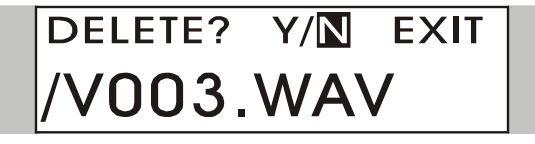

## 刪除所有的語音檔

1. 按一下 **[**功能表**]** 按鈕,接著將 **[**功能表**]** 按鈕往右推四次,現在螢幕上 應該會出現 DELETE FILE(刪除檔案) 的訊息。

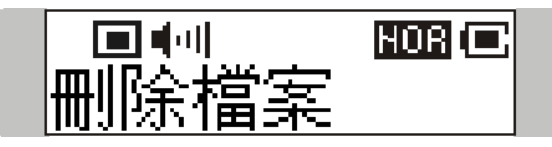

2. 按一下 **[**功能表**]** 按鈕,接著將 **[**功能表**]** 按鈕往右推兩次來選取 DEL ALL VOICE(刪除全部錄音)。

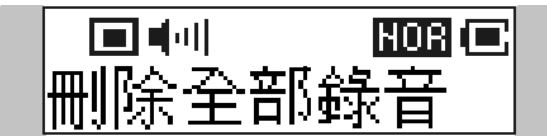

3. 當畫面上出現 DEL ALL VOICE(刪除全部錄音) 時,按下 **[**功能表**]** 按 鈕,接著選取 **[Y]** 來刪除所有語音檔。請注意,要刪除所有檔案可能需 要幾秒鐘。

DELETE? Y/N EXIT

# 語言學習功能

此五合一多功能碟可讓使用者在正常的播放當中,重複地聆聽某一小段播放 內容。透過此功能,使用者可更著重於重複的播放內容,進而達到學習語言 的效果。要使用此功能,請遵循底下的指示:

- 1. 在正常播放當中,尋找您想設定的重複播放起點,然後按一下 **Fn** 按鈕。
- 2. 當您第一次按下 **Fn** 按鈕時,將會看到 A- 標示出現在畫面上。

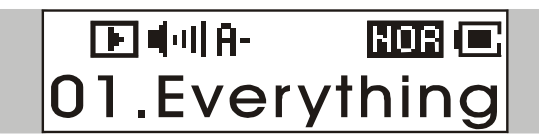

- 3. 接著,尋找想要設定的重複播放終點,然後再按 **Fn** 按鈕。
- 4. 當您按下 **Fn** 按鈕第二次時,會在畫面上看到 **A-B** 標示出現在畫面 中,這代表您已成功地設好重複的播放。

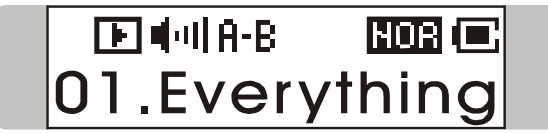

- 5. 當 **A-B** 標示出現在畫面上之後,就可持續地聆聽先前設定的重複播放 內容。
- 6. 若要取消重複的播放,並回到正常的播放,請再按 **Fn** 按鈕,之後螢幕 上的 **A-B** 標示就會消失。

# **[**功能表**]** 模式

此五合一多功能碟提供一個 **[**功能表**]** 切換按鈕,裡面包含了針對 **Acer** 五 合一多功能碟設計的大多數功能。透過此 **[**功能表**]** 切換按鈕,您可快速輕 鬆地切換於音樂播放、FM 收音機或錄音模式、EQ 設定(音場設定)或任何 五合一多功能碟的其他設定。

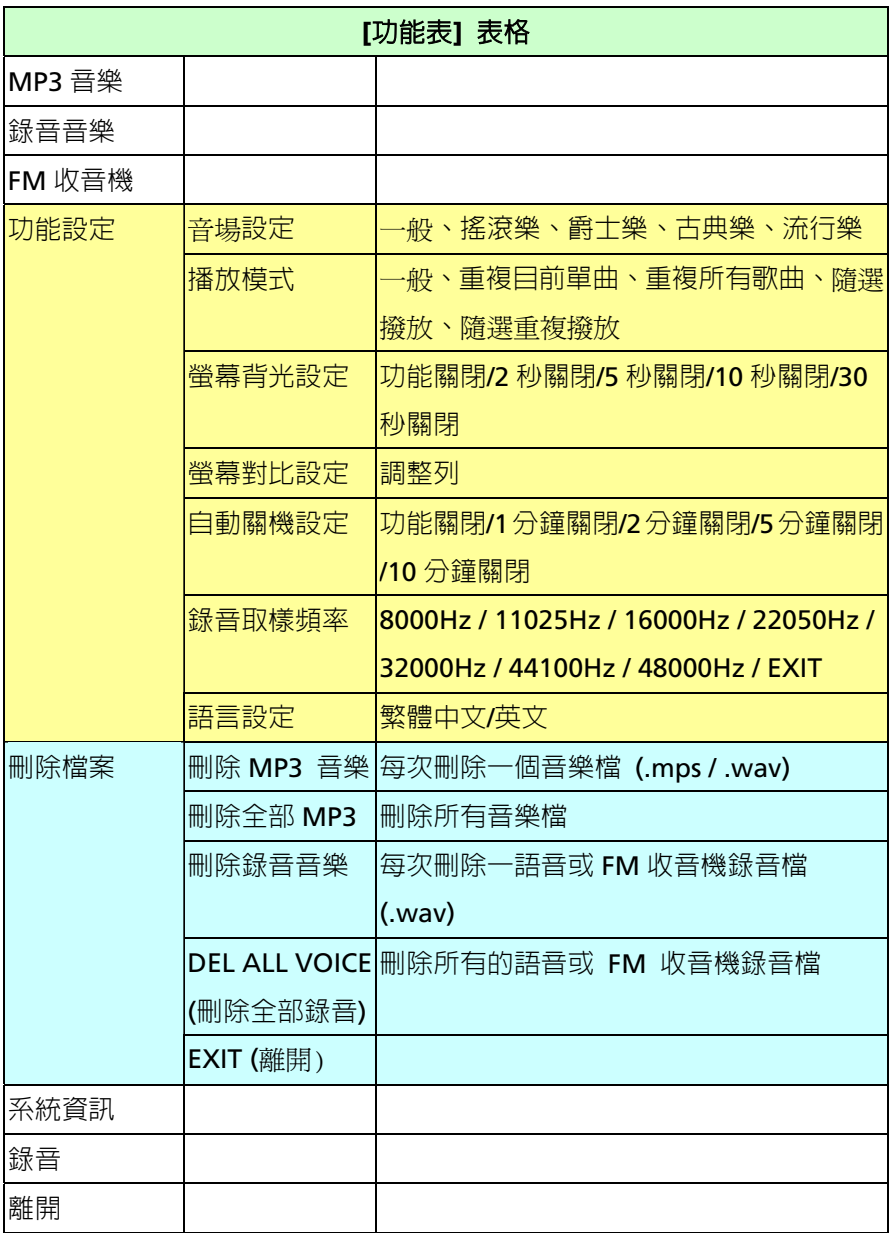

- 1. 按一下 **[**功能表**]** 按鈕,接著將 **[**功能表**]** 按鈕往右或往左推,選取您要 的功能。
- 2. 按一下 **[**功能表**]** 按鈕,選取 **[MUSIC(MP3** 音樂**)]** 進入音樂播放模式。

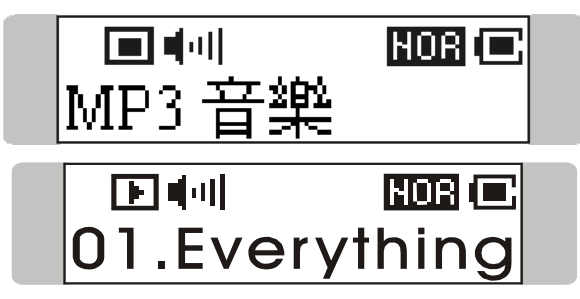

3. 按下 **[**功能表**]** 按鈕,並將 **[**功能表**]** 按鈕往右推一次,選取 **[VOICE(**錄 音音樂**)]**,進入語音播放模式。

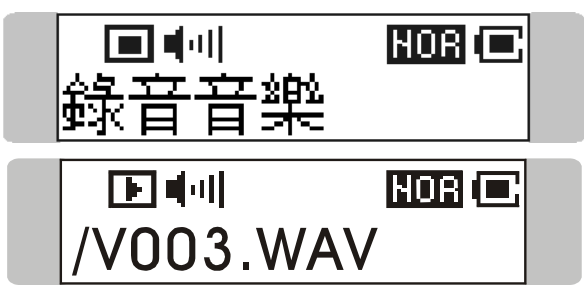

4. 按下 **[**功能表**]** 按鈕選取 **[FM RADIO(FM** 收音機**)]**,進入 **FM** 收音機 廣播模式。

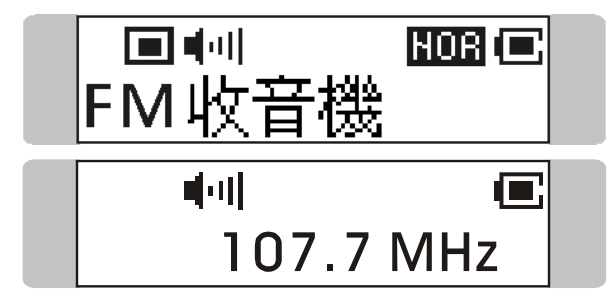

5. 按下 **[**功能表**]** 按鈕選取 **[SETTINGS(**功能設定**)]** 進入設定模式。在設 定模式中,您可以調整不同的功能。

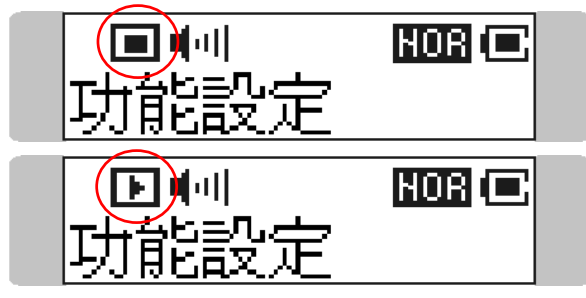

注意:您可在音樂播放過程中,或音訊播放停止之後,調整功能表設定 底下的所有項目。

6. 按下「功能表1 按鈕,選取「DELETE FILE(刪除檔案)],刪除音樂或語音 檔案。

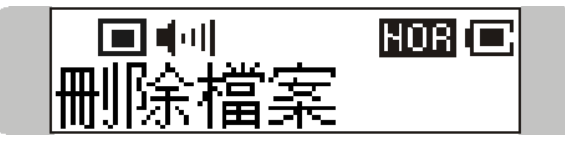

7. 選取 [ABOUT(系統資訊)] 可讀取此 **Acer** 五合一多功能碟的重要相關 資訊。

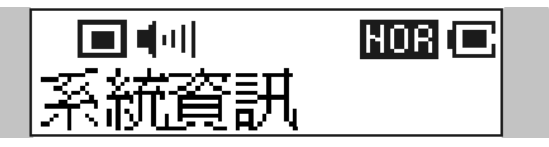

8. 選取 [RECORD(錄音)], 可經由 MIC 或 FM 收音機電台開始錄音。

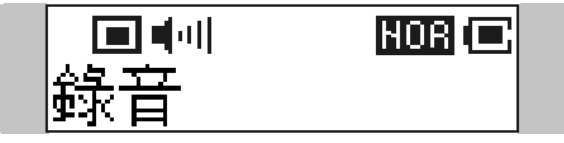

9. 選取 [EXIT(離開)] 返回音樂播放模式。

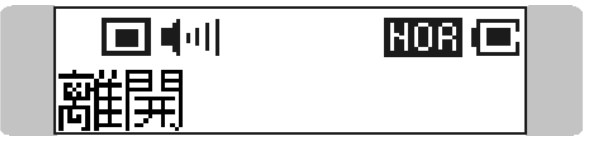

# 其他設定

# 背光

您可在此背光設定下,設定一個自動關閉液晶螢幕背光的時間。

1. 按一下 **[**功能表**]** 按鈕,接著將 **[**功能表**]** 按鈕往右推三次,現在螢幕上 應該會出現 SETTINGS(功能設定) 的訊息。

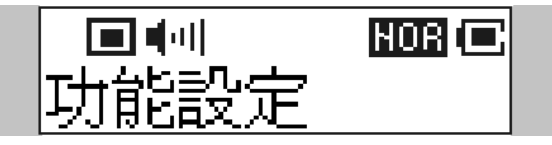

2. 再按下 **[**功能表**]** 按鈕,接著將 **[**功能表**]** 按鈕往右推兩次來選取 [BACKLIGHT(螢幕背光設定)]。當 BACKLIGHT(螢幕背光設定) 訊息出 現在畫面上之後,再按下 **[**功能表**]** 按鈕。

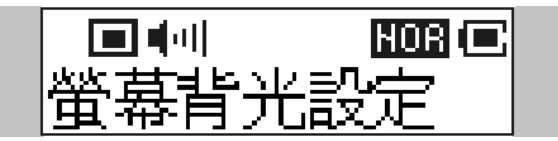

3. 現在將 **[**功能表**]** 按鈕往右或往左推,選取一個關閉液晶螢幕背光的時 間。若選取 [DISABLE(功能關閉)], 液晶螢幕的背光將會一直關著。

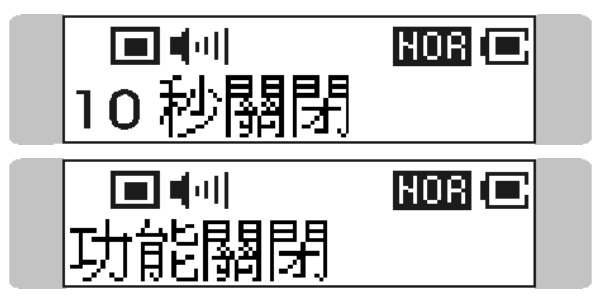

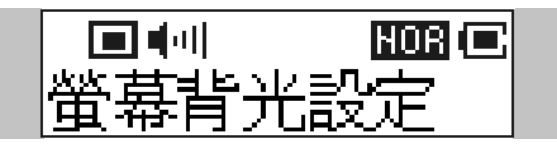

## 對比

您可在此對比設定下,設定液晶螢幕的對比。

1. 按一下 **[**功能表**]** 按鈕,接著將 **[**功能表**]** 按鈕往右推三次,現在螢幕上 應該會出現 SETTINGS(功能設定) 的訊息。

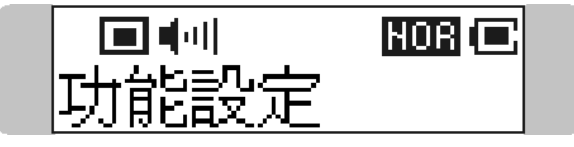

2. 再按 **[**功能表**]** 按鈕,接著將 **[**功能表**]** 按鈕往右推三次,選取 [CONTRAST(螢幕對比設定)]。當 CONTRAST(螢幕對比設定) 訊息出現 在畫面上之後,再按下 **[**功能表**]** 按鈕。

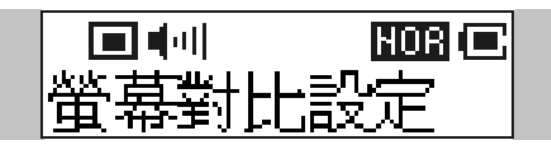

3. 現在將 **[**功能表**]** 按鈕往右或往左推,增加或減少對比值。

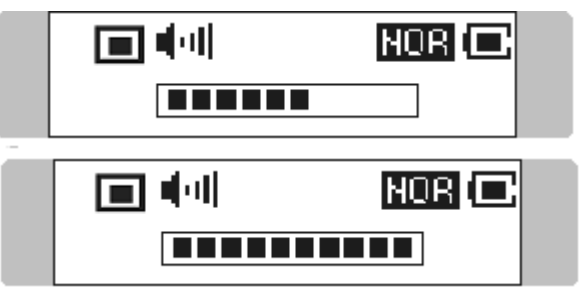

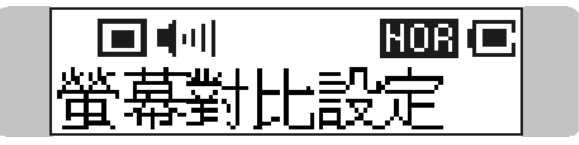

#### 電源關閉

您可在此電源關閉設定下,設定一個自動關閉此五合一多功能碟的時間。

1. 按一下 **[**功能表**]** 按鈕,接著將 **[**功能表**]** 按鈕往右推三次,現在螢幕上 應該會出現 SETTINGS(功能設定) 訊息。

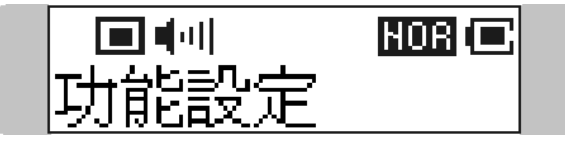

2. 再按下 **[**功能表**]** 按鈕,接著將 **[**功能表**]** 按鈕往右推四次來選取 [POWER OFF(自動關機設定)]。當 POWER OFF(自動關機設定) 訊息出 現在畫面上之後,再按下 **[**功能表**]** 按鈕。

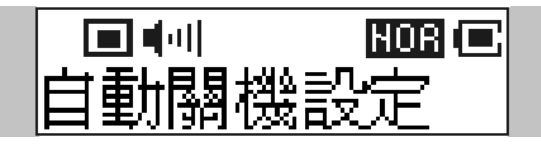

3. 現在將 **[**功能表**]** 按鈕往右或往左推,選取一個關閉五合一多功能碟的 時間。若選取 [DISABLE(功能關閉)], 五合一多功能碟的電源將會一直 開啟。

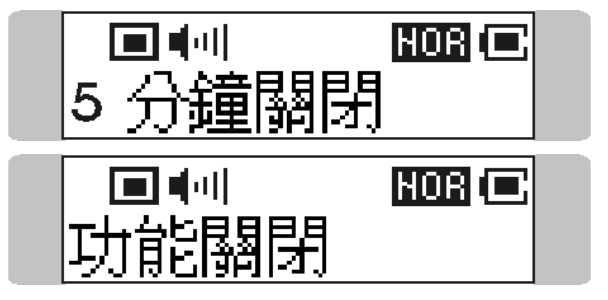

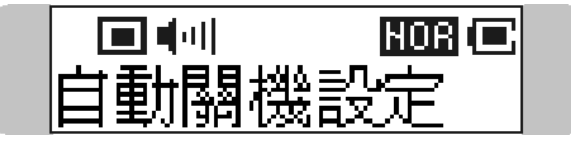

#### 錄音速度

您可在此錄音速度設定下,依需要設定錄音速度。

1. 按一下 **[**功能表**]** 按鈕,接著將 **[**功能表**]** 按鈕往右推三次,現在螢幕上 應該會出現 SETTINGS(功能設定) 的訊息。

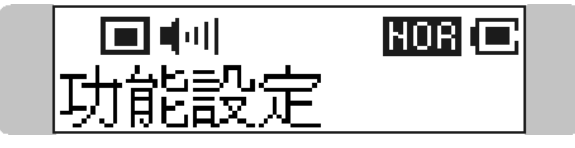

2. 再按下 **[**功能表**]** 按鈕,接著將 **[**功能表**]** 按鈕往左推三次來選取 [RECORD RATE(錄音取樣頻率)]。當 RECORD RATE(錄音取樣頻率) 訊 息出現在畫面上之後,再按下 **[**功能表**]** 按鈕。

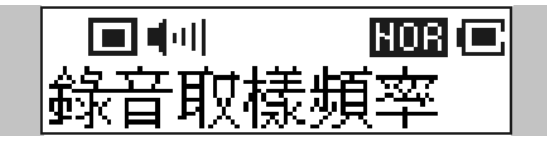

3. 現在將 **[**功能表**]** 按鈕往右或往左推,選取一個適當的取樣頻率。

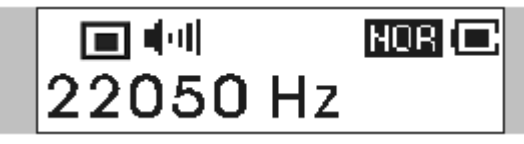

4. 決定好某個選項之後,按一下 **[**功能表**]** 按鈕來確認該選項。

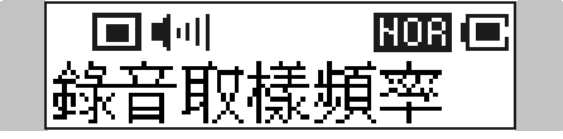

註:在 FM 錄音模式下,系統已改善為立體錄音,錄音取樣頻率(Record Rate) 之最高設定值為 22050Hz。

## 語言

您可在此語言設定下,設定一個您要的介面語言。

1. 按一下 **[**功能表**]** 按鈕,接著將 **[**功能表**]** 按鈕往右推三次,現在螢幕上 應該會出現 SETTINGS(功能設定) 的訊息。

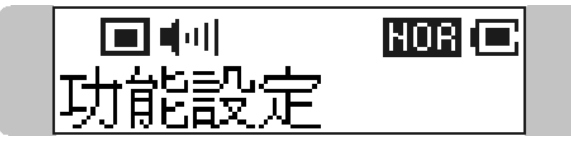

2. 再按下 **[**功能表**]** 按鈕,接著將 **[**功能表**]** 按鈕往左推兩次來選取 [LANGUAGE(語言設定)]。當 LANGUAGE(語言設定) 訊息出現在畫面 上之後,再按下 **[**功能表**]** 按鈕。

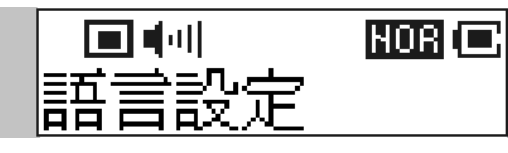

3. 現在將 **[**功能表**]** 按鈕往右或往左推,選取一個您要的語言。

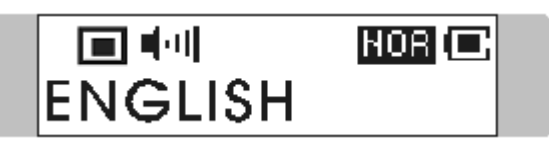

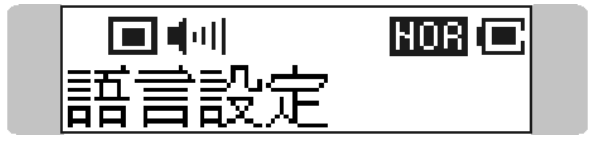

# **USB** 快閃磁碟

此五合一多功能碟可讓使用者將個人資料 (檔) 以不同的格式存到其記憶體 內。若您喜歡,也可將此五合一多功能碟視為一台小巧精緻的可攜式硬碟。 要將資料存到此五合一多功能碟的記憶體內,只要將它連至您的電腦,然後 使用 **Windows** 檔案總管來管理您的資料。

# 附錄 **A.** 規格

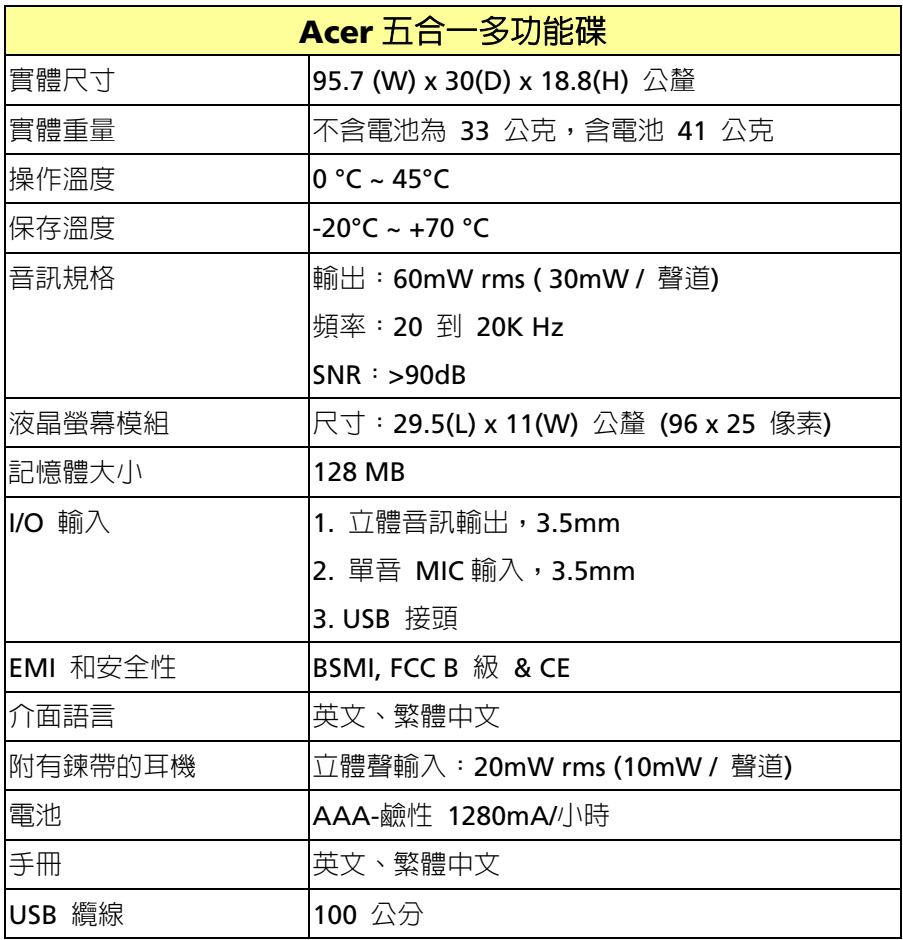

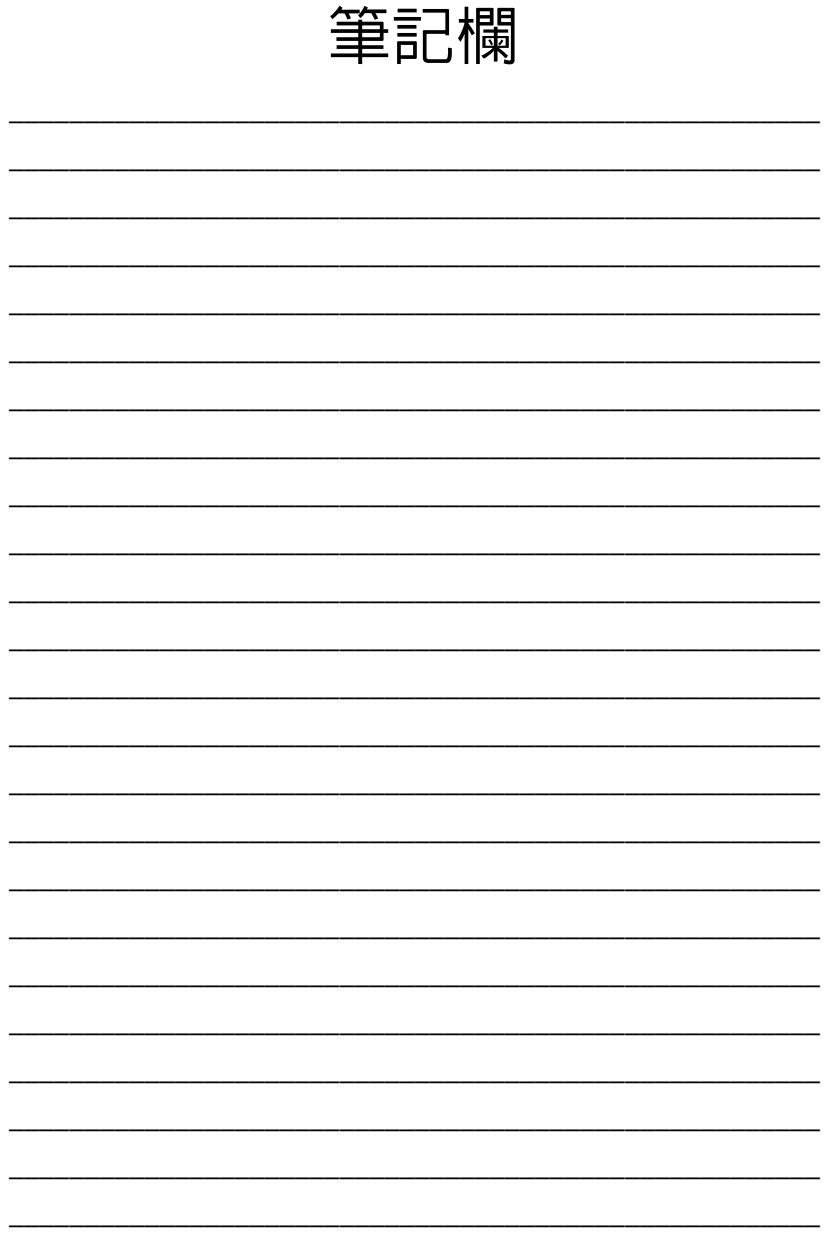

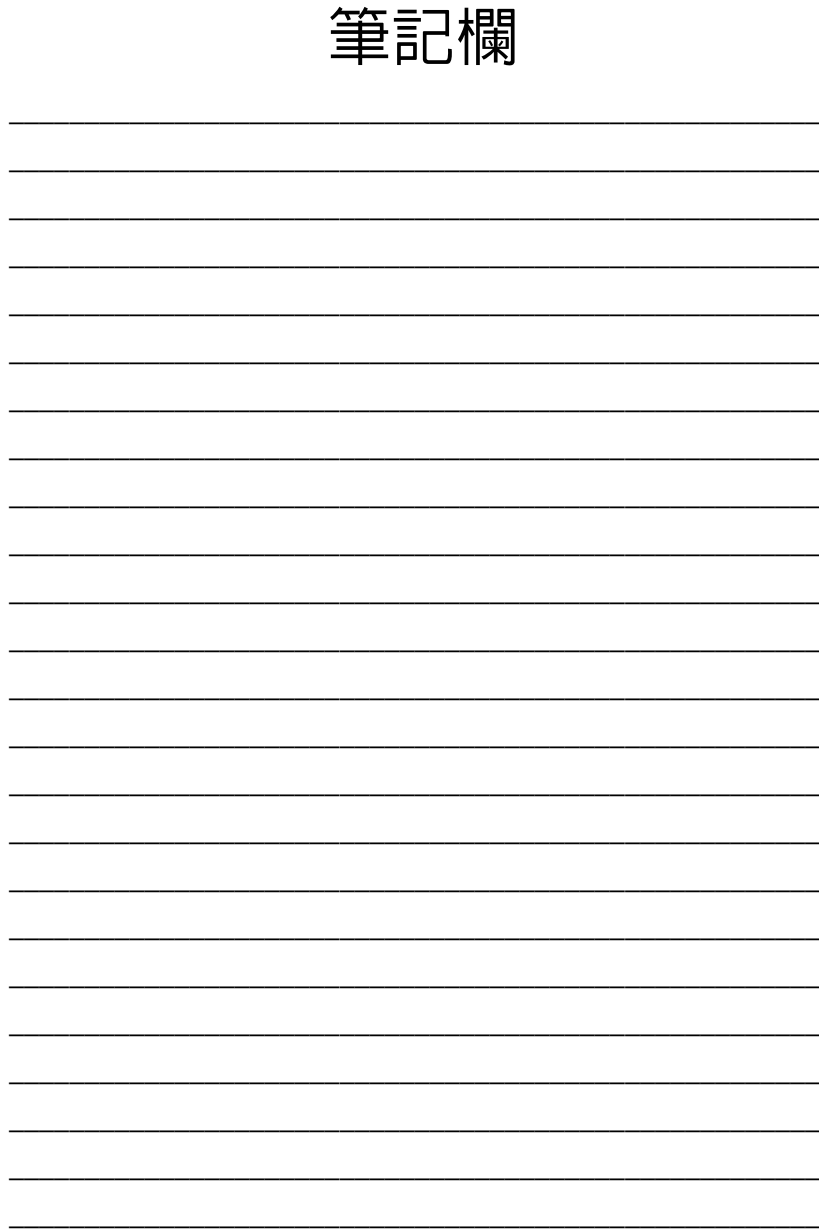